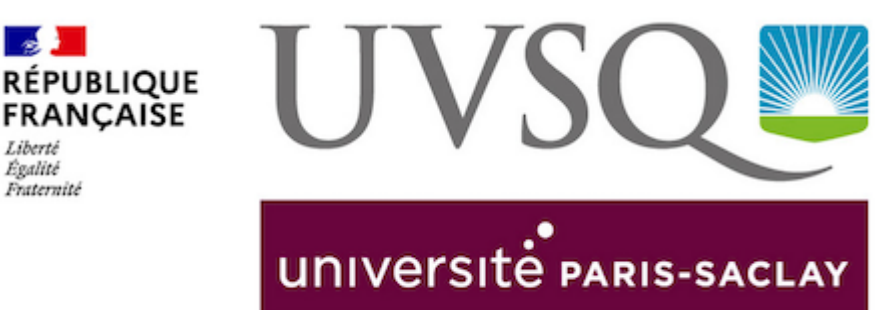

# **FOIRE AUX QUESTIONS**

» [La CVEC](#page-0-0)

**Section** 

Liberté Égalité Fraternit

- » [Inscription](#page-0-1)
- » [Informations sur la rentrée](#page-5-0)
- » [Les cartes étudiants et multiservices](#page-5-1)

# <span id="page-0-0"></span>La CVEC (Contribution Vie Etudiante et de Campus)

Qu'est ce que c'est ? Comment s'en acquitter ?

Pour plus d'informations rendez vous sur le site du [CROUS](http://cvec.etudiant.gouv.fr/)

## <span id="page-0-1"></span>**Inscription**

Je souhaite réaliser mon inscription par internet mais je ne sais pas quels sont mes identifiants de connexion

» J'ai candidaté via la procédure Parcoursup : mon identifiant est mon identifiant Parcoursup précédé de P21 ou P210 (le nombre total de caractères devant être égal à 10). Mon mot de passe est ma date de naissance.

» J'ai candidaté via l'application de candidatures de l'Université "e-Candidat" : j'utilise les mêmes identifiants que ceux utilisés pour accéder à cette application précédés de EC exemple : Dossier candidat n° 34M7R8CA Identifiant=EC34M7R8CA

» J'ai candidaté via l'application de candidature PCL/Inception pour un Master Paris Saclay j'utilise les identifiants que j'ai reçu par mail, exemple : PS220........

» J'ai candidaté par une autre procédure (dossier papier ...) : mon identifiant et mon mot de passe ont dû m'être communiqués par le service de scolarité. Si ce n'est pas le cas, je prends contact avec eux. Si je suis étudiant de formation initiale, mon login commence par FI ... et mon mot de passe est ma date de naissance. Si je suis étudiant de formation continue, mon login pase par FC ... et mon mot de passe est ma date de naissance.

» Je suis étudiant de l'université : je me connecte avec mes identifiants ENT.

#### Je ne sais pas ce qu'est le numéro INE et comment le trouver

Si vous avez été candidat à un baccalauréat français depuis 1995 ou avez été inscrit dans l'enseignement supérieur français depuis cette date, vous possédez un INE (Identifiant National Etudiant) ou l'équivalent (Ex numéro BEA).

Vous trouverez ce numéro :

- » Soit en haut à gauche dans l'entête du relevé de notes du baccalauréat ;
- » Soit sur tout relevé de notes universitaires.

Soyez vigilants lors de la saisie : l'INE est constitué de 10 caractères alphanumériques et d'une clé.

Les candidats étrangers n'ayant jamais été inscrits dans un établissement français n'ont pas d'INE.

#### Je voudrais des détails sur la procédure d'inscription administrative

» Je suis primo-entrant : je consulte la page dédiée : [Inscriptions administratives et](http://www.uvsq.fr/inscriptions-administratives-et-pedagogiques-des-primo-entrants--233212.kjsp?RH=1190905889089)  [pédagogiques des primo-entrants](http://www.uvsq.fr/inscriptions-administratives-et-pedagogiques-des-primo-entrants--233212.kjsp?RH=1190905889089)

» J'ai déjà été inscrit à l'UVSQ : je consulte la page dédiée : [La réinscription des](http://www.uvsq.fr/la-reinscription-des-etudiants-de-l-uvsq-233719.kjsp?RH=1188804961382)  [étudiants de l'UVSQ](http://www.uvsq.fr/la-reinscription-des-etudiants-de-l-uvsq-233719.kjsp?RH=1188804961382)

Je souhaite obtenir un récapitulatif de mon inscription et suivre son avancement (pièces restant à transmettre, pièces reçues par l'Université, récapitulatif de mon dossier administratif)

» si j'ai payé mon inscription et que j'ai créé mon compte SESAME, que je sois primo-entrant ou que je fasse une réinscription, je me connecte sur le lien internet suivant : [https://inscription.uvsq.fr/apoweb/consultation/identification.jsp](http://apogee-web.uvsq.fr/iareinsweb/consultation/identification.jspx)

» si je n'ai pas payé mon inscription et que je n'ai pas de compte SESAME, que je sois primo-entrant ou que je fasse une réinscription, je me connecte sur le lien internet suivant : [https://inscription.uvsq.fr/apoweb/consultation/identification-primo.jsp](http://apogee-web.uvsq.fr/iareinsweb/consultation/identification.jspx)

#### Je souhaite revenir sur une inscription par le Web comment faire ?

Quand mon inscription a été validée, je ne peux plus faire de modifications. Je contacte le service de scolarité en charge de ma formation (onglet contact sur les fiches de formations).

#### Je souhaite obtenir mon certificat de scolarité mais je ne sais pas comment faire ?

Il faut IMPERATIVEMENT que mon inscription soit payée et que mes pièces justificatives aient été envoyées et contrôlées par le secrétariat en charge de ma formation. Puis, je me connecte sur mon [Espace Numérique de Travail \(ENT\)](http://portail.uvsq.fr/tag.idempotent.render.userLayoutRootNode.uP;jsessionid=A17D5C8F72CD7F88718F6A4C0AAC1A1A.esup1) accessible depuis le site de l' Université et je clique sur l'onglet « Inscriptions ».

Pour cela, je dois créer mon compte [SESAME](http://www.uvsq.fr/je-me-connecte-aux-services-numeriques-avec-l-authentification-unique-sesame--233819.kjsp?RH=1190905889089)

#### C'est la première fois que je m'inscris à l'Université de Versailles Saint-Quentin-en-Yvelines et je ne dispose pas d'Espace Numérique de Travail (ENT)

Lorsque les frais de scolarité seront acquittés, je crée mes identifiants afin de pouvoir accéder aux ressources numériques de l'Université (emplois du temps, résultats d'examen...). Pour cela je me connecte au lien suivant : [https://moncompte-etu.si.uvsq.fr](https://moncompte-etu.si.uvsq.fr/sesame/stylesheets/welcome.faces) [/sesame/stylesheets/welcome.faces](https://moncompte-etu.si.uvsq.fr/sesame/stylesheets/welcome.faces)

Je peux également avoir plus de renseignements sur [cette page](https://www.uvsq.fr/services-numeriques)

#### La sécurité sociale affiliation et démarches

» Les étudiants qui débuteront leurs études supérieures continueront d'être affiliés à leur régime de protection sociale actuel, souvent celui de leurs parents ou tuteurs légaux (régime général, agricole ou autres régimes spéciaux).

» Les étudiants internationaux qui débuteront leurs études supérieures devront procéder à leur affiliation auprès de centre CPAM de leur commune de résidence. Pour des informations plus précises sur mes démarches.

» Les étudiants qui poursuivront leurs études resteront provisoirement dans leur mutuelle étudiante pour l'année 2019-2020 et n'auront pas la possibilité d'en changer en cours d'année.

Pour plus d'informations sur le site [www.ameli.fr](https://www.ameli.fr/yvelines/assure/droits-demarches/etudes-emploi-retraite/etudes-stages/etudiant)

#### Est-ce que l'adhésion à une mutuelle étudiante est obligatoire ?

L'adhésion à une mutuelle est conseillée mais facultative. Elle permet un meilleur remboursement des soins.

#### Existe-il des dispositifs particuliers pour les étudiants boursiers souhaitant adhérer à une mutuelle ?

[Le conseil régional a mis en place une action e](https://www.uvsq.fr/medias/fichier/dispositifaidemutuellepourboursier_1309271935195.pdf?ID_FICHE=61162&INLINE=FALSE)n faveur des étudiants boursiers échelon 0 à 4 afin de les encourager à adhérer à une complémentaire santé. Je demande conseil auprès des mutuelles.

#### Quel est le montant des droits à payer à l'Université ?

Voir page suivante : [www.uvsq.fr/les-droits-universitaires](https://www.uvsq.fr/les-droits-universitaires)

#### Qu'est ce que le paiement fractionné ?

Les étudiants peuvent payer les droits universitaires en trois fois mais cette possibilité n' est proposée qu'aux étudiants payant en carte bleue par le web pour un montant d'au moins 171 € et qui feront leur premier paiement **avant le 15/10/2020**.

Les deuxième et troisième prélèvements auront lieu un mois puis deux mois après. Il faut vous assurer de la date de validité de votre carte et que votre compte est bien approvisionné.

#### Quelles sont les pièces justificatives que je dois renvoyer pour mon inscription et où ?

J'ai reçu un mail lors de mon inscription par le WEB pour préciser quelles sont les pièces que je devais renvoyer et où les renvoyer. Je peux retrouver ces éléments grâce au lien suivant :

- » si j'ai créé mon compte SESAME : [Cliquer ICI](http://apogee-web.uvsq.fr/iareinsweb/consultation/identification.jspx)
- » si je n'ai pas de compte SESAME : [Cliquer ICI](http://apogee-web.uvsq.fr/iareinsweb/consultation/identification.jspx)

Je suis déjà étudiant à l'Université de Versailles Saint-Quentin-en-Yvelines et j'ai postulé dans une filière sélective (master 1, licence professionnelle) ou je change de filière mais lorsque je me réinscris l'application ne me la propose pas

Pour accéder à cette formation par le biais de la réinscription web, l'étudiant aura au préalable fait acte de candidature sur l'applicatif de candidature interne. Les identifiants et laisser passer sont communiqués par mail aux candidats.

Si ce n'est pas le cas, je contacte le ou la gestionnaire de scolarité en charge de la formation.

#### Je suis autorisé à m'inscrire en dette, mais lorsque je m'inscris dans les deux étapes, l' application web me demande le tarif d'un double cursus.

» Il n'est pas possible de s'inscrire en dette par le Web. Vous devez vous inscrire dans l'étape de plus haut niveau, la scolarité se chargera de régulariser l'inscription à la réception du dossier d'inscription (à spécifier en rouge sur le récapitulatif d' inscription votre situation)

#### Lorsque je me réinscris par le Web, l'application me dit « qu'aucune inscription ne peut m' être proposée pour l'année en cours ».

Il y a plusieurs réponses à cette question :

- » tous vos résultats n'ont peut-être pas encore été enregistrés
- » le laissez-passer n'a pas été enregistré. [Contactez l'assistance.](http://www.uvsq.fr/assistance-inscriptions-142267.kjsp?RH=1190814095254)

#### Je m'interroge sur certaines des pièces que je dois renvoyer :

» l'attestation d'assurance scolaire ou de responsabilité civile : elle est fournie par l'organisme qui dispense l'assurance habitation, les banques.....

» l'attestation de recensement militaire ou attestation de journée défense et citoyenneté : pour les primo-entrants de nationalité française. Elle concerne les étudiantes nées à partir du 01/01/1984 et les étudiants nés à partir du 01/01/1981.

» Étudiant souffrant d'un handicap définitif ou temporaire, d'une pathologie chronique évolutive ou de courte durée et si je souhaite bénéficier d'aménagements d'études. Toutes les informations sur la page dédiée : [Etudiant en situation de](https://www.uvsq.fr/demarches-a-suivre)  [handicap : les démarches à suivre](https://www.uvsq.fr/demarches-a-suivre)

#### Quand puis-je être considéré comme un étudiant salarié ?

» Je travaille au moins 60h par mois ou 120h par trimestre.

#### Lorsque je me réinscris par le Web, l'application me dit « votre identification est incorrecte »

» soit vous demandez un nouveau mot de passe depuis la page de connexion à votre ENT

» soit vous vous réinscrivez avec votre date de naissance depuis l'URL : [Cliquer ICI](https://inscription.uvsq.fr/iareinsweb/etapes/identification.jspx)

Lorsque je me réinscris par le Web, l'application me dit « Vous êtes interdit d'inscription par l'Université »

» Consulter votre dossier pour voir de quel interdit il s'agit, puis se mettre en rapport avec votre scolarité.

### <span id="page-5-0"></span>Rentrée, contacts

Je n'ai pas trouvé la réponse à ma question et souhaite avoir une réponse concernant mon inscription :

» [les contacts durant la période des inscriptions](http://www.uvsq.fr/assistance-inscriptions-142267.kjsp?RH=1190814095254)

#### Qui est ma gestionnaire de scolarité ?

» Vous trouverez l'ensemble des informations sur [les fiches formations](https://www.uvsq.fr/les-formations-par-discipline)

#### Comment connaître mon emploi du temps ?

» Les emplois du temps sont disponibles en ligne sur votre ENT : [connectez-vous](http://portail.uvsq.fr/tag.idempotent.render.userLayoutRootNode.uP)  [sur votre ENT](http://portail.uvsq.fr/tag.idempotent.render.userLayoutRootNode.uP)

#### Comment connaître ma date de rentrée ?

» [Toutes les informations concernant les calendriers universitaires](https://www.uvsq.fr/calendriers-universitaires)

## <span id="page-5-1"></span>**Carte**

#### Quand recevrai-je ma carte d'étudiant ?

» Votre carte d'étudiant ne pourra être éditée que lorsque vous aurez payé vos droits d'inscription et transmis l'ensemble des pièces justificatives attendues. Selon votre composante, elle vous sera alors envoyée par courrier ou remise en main propre.

#### Qu'est-ce que la carte multiservices ?

Votre carte étudiant vous donne accès à plusieurs services internes à l'UVSQ mais également en tant que membre de l'Université Paris-Saclay : [toutes d'informations sur la](https://www.uvsq.fr/carte-etudiante-multiservices)  [carte multiservices](https://www.uvsq.fr/carte-etudiante-multiservices)

## Fermeture estivale de l'UVSQ

Quelles sont les dates d'ouverture et de fermeture de ma composante, de ma scolarité ?

» Plannings des composantes